## Elektroninio dienyno slaptažodžio gavimas.

1. Gimnazijos dienyną galima rasti adresu dienynas.vjg.lt ar pasirinkus nuorodą "Dienynas" iš gimnazijos svetainės

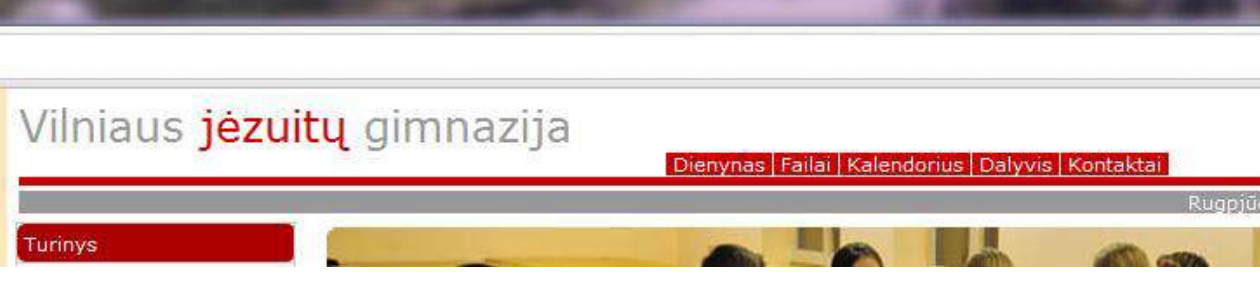

## 2. Pasirenkame nuorodą "Pamiršau slaptažodį"

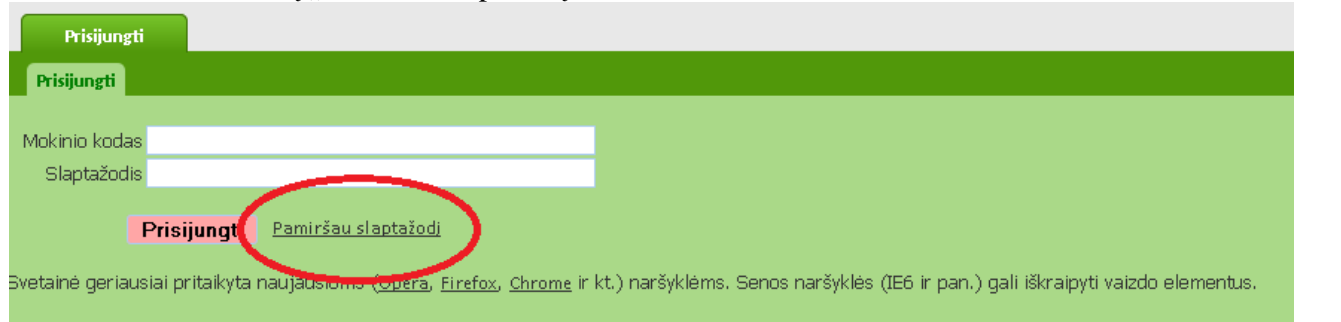

3. Atsiradusiame naujame lange įvedame mokinio kodą (pvz. 27513) ir pavardę.

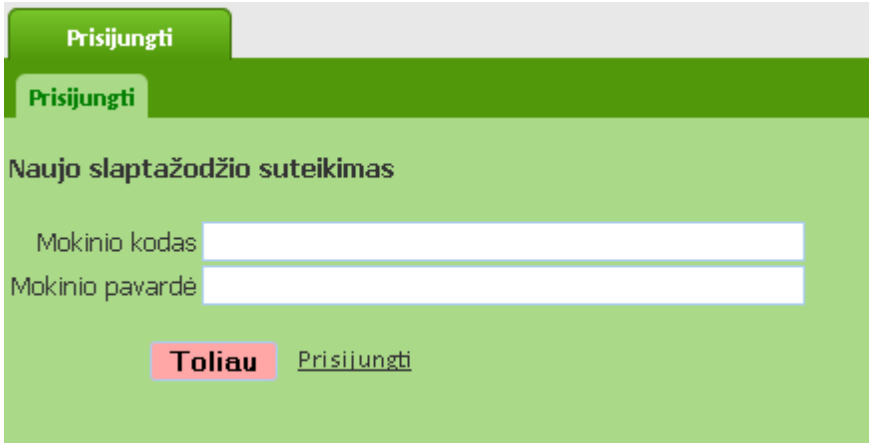

4. Kitas žingsnis – nurodyti kieno slaptažodį pageidaujate gauti: mokinio, mamos ar tėčio.

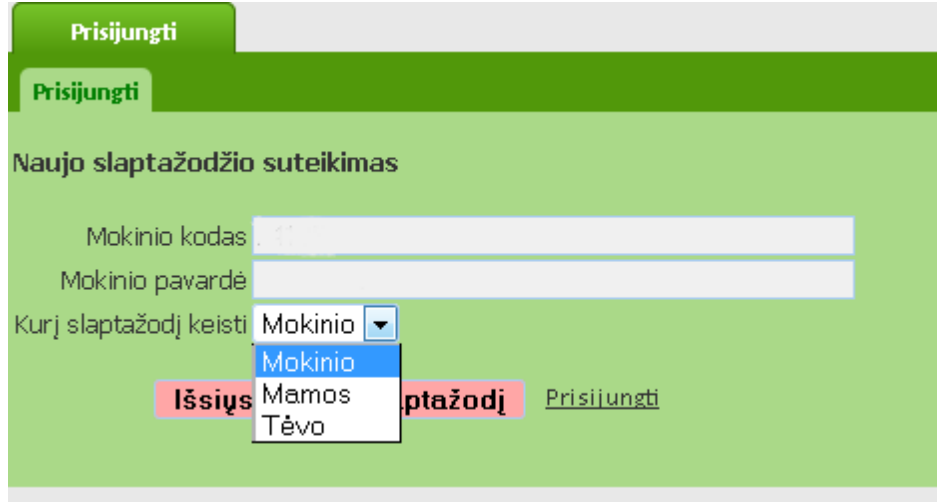

Slaptažodis bus išsiųstas el. pašto adresu, kuris buvo įvestas į el. sistemą.

**Mokinio ir tėvų slaptažodis negali sutapti ir vaikas negali naudotis tėvų slaptažodžiu, nes tėvams sistemoje suteikta daugiau teisių pvz. pamokų teisinimas.** 

5. Prisijungus prie elektroninio dienyno slaptažodį galite pasikeisti pasirinkus nuorodą "Keisti prisijungimo slaptažodį".

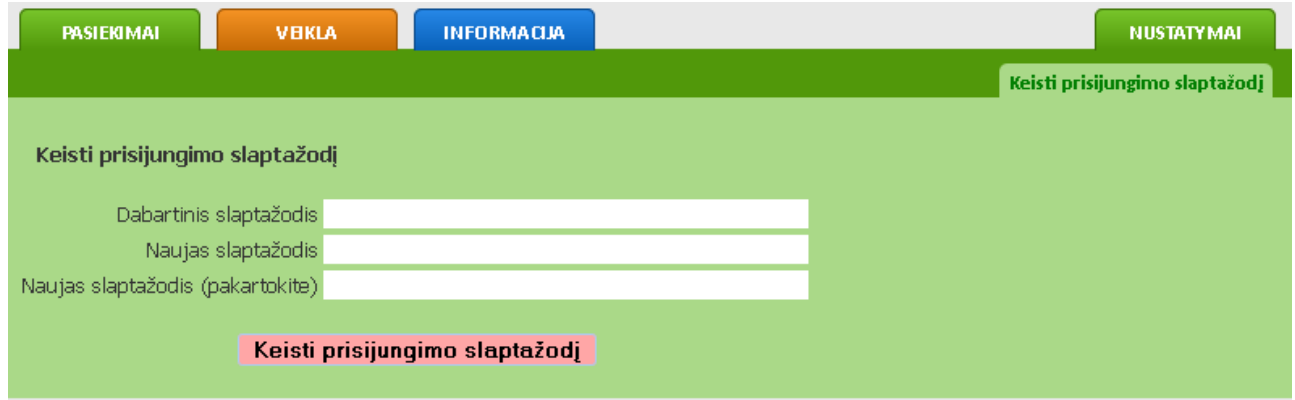

Jeigu iškilo klausimų rašykite adresu [a.dzimidavicius@gmail.com](mailto:a.dzimidavicius@gmail.com)